## Как присоединиться к видеоконференции

Видео-инструкция:

- 1. Откройте приглашение
- 2. Выберите одну из опций подключения

Иван Иванов приглашает вас на запланированную конференцию: Zoom.

Тема: Семинар <название предмета> группа/курс <номер группы/курса>

Время: 16 мар 2020 01:00 РМ Москва

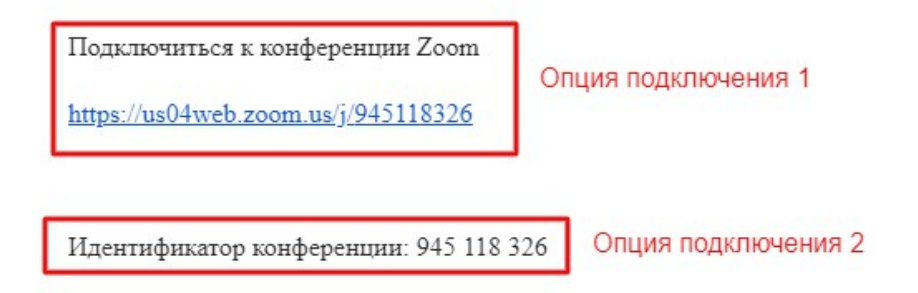

Опция 1: Откройте ссылку в браузере

Опция 2: Используйте номер идентификатора. Для этого:

- 1. Откройте клиент Zoom на компьютере / мобильное приложение
- 2. Если у Вас нет аккаунта: Выберите опцию "Войти в конференцию"

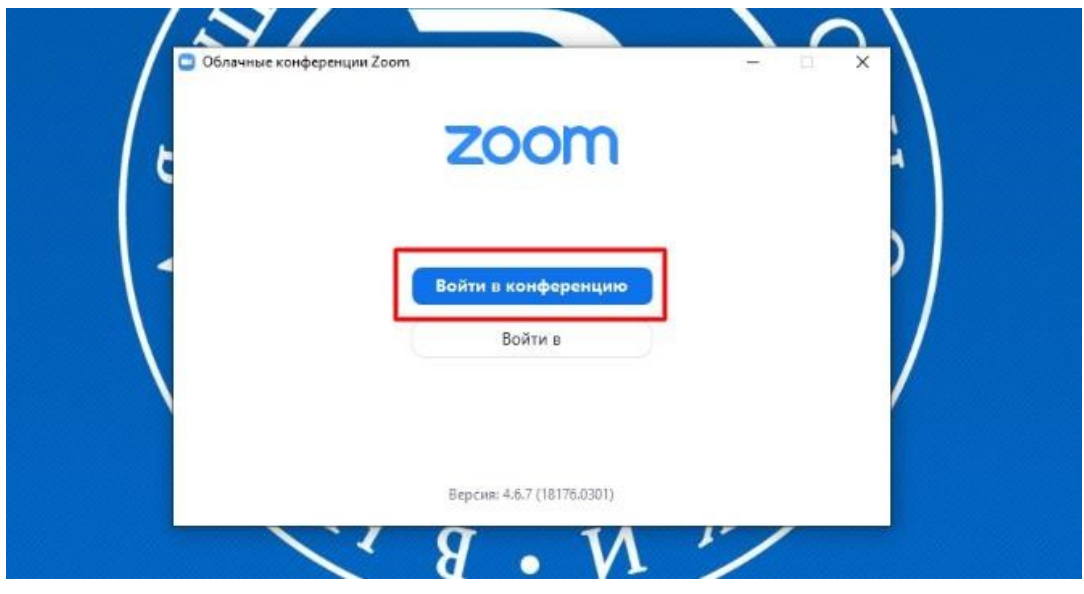

Если у Вас есть аккаунт: Нажмите кнопку "Войти в" и выберите опцию "Войти"

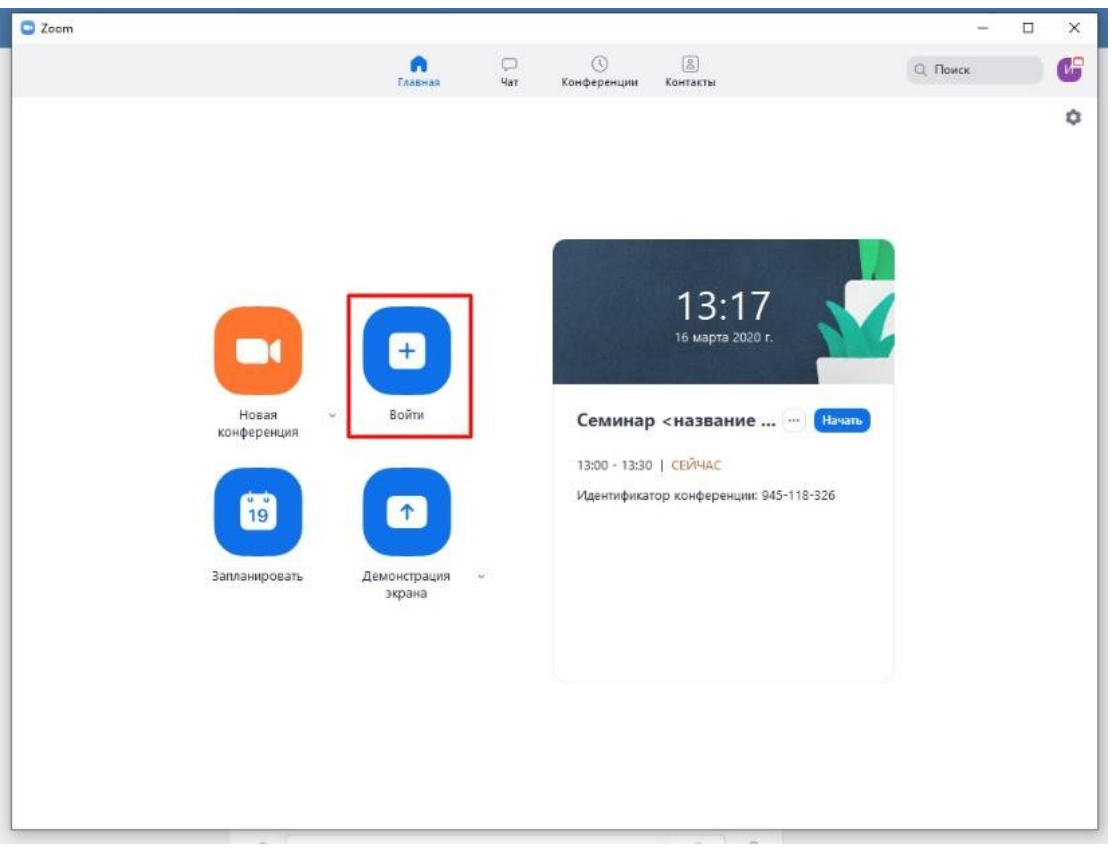

Введите номер идентификатора из приглашения и свое имя<br>↓ Zoom  $\times$ 

## Подключиться к конференции

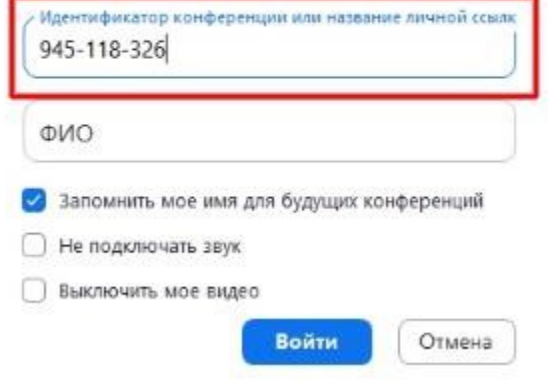